**Josipović, Iwan**

#### **Undergraduate thesis / Završni rad**

**2018**

*Degree Grantor / Ustanova koja je dodijelila akademski / stručni stupanj:* **Josip Juraj Strossmayer University of Osijek, Department of Mathematics / Sveučilište Josipa Jurja Strossmayera u Osijeku, Odjel za matematiku**

*Permanent link / Trajna poveznica:* <https://urn.nsk.hr/urn:nbn:hr:126:999137>

*Rights / Prava:* [In copyright](http://rightsstatements.org/vocab/InC/1.0/) / [Zaštićeno autorskim pravom.](http://rightsstatements.org/vocab/InC/1.0/)

*Download date / Datum preuzimanja:* **2024-09-20**

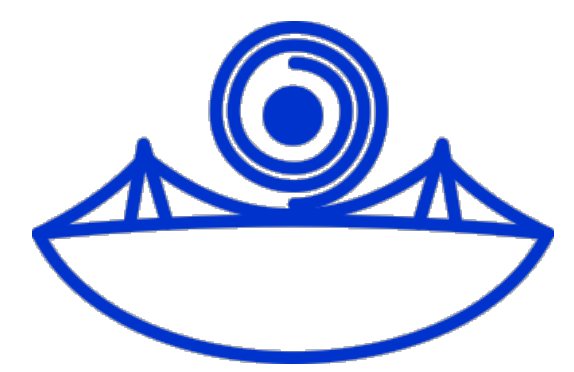

*Repository / Repozitorij:*

[Repository of School of Applied Mathematics and](https://repozitorij.mathos.hr) [Computer Science](https://repozitorij.mathos.hr)

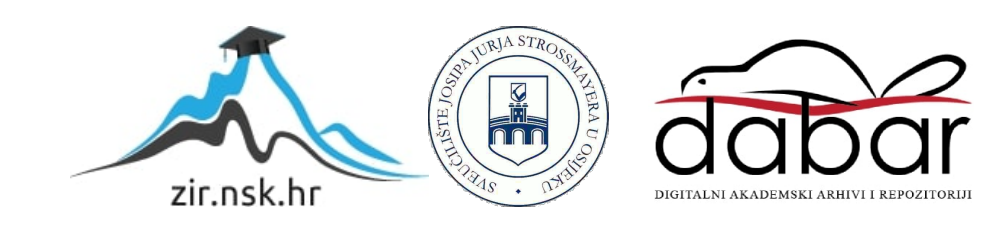

Sveučilište J.J. Strossmayera u Osijeku Odjel za matematiku Sveučilišni preddiplomski studij matematike

Iwan Josipovi¢

# Primjena interpolacije u digitalnoj obradi slika

Završni rad

Osijek, 2018.

Sveučilište J.J. Strossmayera u Osijeku Odjel za matematiku Sveučilišni preddiplomski studij matematike

Iwan Josipovi¢

# Primjena interpolacije u digitalnoj obradi slika

Završni rad

Mentor: izv. prof. dr. sc. Domagoj Matijevi¢

Osijek, 2018.

## Sažetak

U ovom ¢emo radu denirati pojam interpolacije za neki dani skup podataka. Obraditi ćemo neke od 1-D metode interpolacije, a to su: metoda najbližeg susjedstva, linearna interpolacija i kubična interpolacija. Upoznati ćemo se s osnovama interpolacije kroz jednostavne primjere i stečeno znanje primjenjivati na sve kompleksnije primjere. Također ćemo obraditi i metode 2-D interpolacije, a to su: metoda najbližeg susjedstva, bilinearna interpolacija i bikubična interpolacija. Pretežno ćemo se baviti problemom uvećavanja slika, ali također ¢emo spomenuti da se iste metode koriste kod rotacije slika, smanjivanja slika, iskrivljavanja slika i slično. Metode ćemo analizirati na zajedničkom primjeru, te usporedit dobivene rezultate kako bismo zaključili što u praksi dobivamo uporabom istih tih metoda. Ovisno o rezultatima koje nam daju pojedine metode, zaključiti ćemo gdje je najbolje primjenjivati te metode i zašto.

# Ključne riječi

Interpolacija, obrada slike, metoda najbližeg susjedstva, linearna, kubična, bilinearna, bikubična

## Summary

In this work we will define interpolation for a given data set. We will cover some of the 1-D interpolation methods such as: nearest neighbour interpolation, linear interpolation and cubic interpolation. We will learn about the basics of interpolation through simple examples, and use the acquired knowledge on more complex examples. Also we will cover some 2-D interpolation methods such as: neirest neighbour interpolation, bilinear interpolation and bicubic interpolation. Our main focus will be image scaling, but we will also mention that the same interpolation methods are used with image rotation, downsizing, distortion etc. We will analize our methods on a common example, and compare the results so we can deduce the benefits of those methods. Depending on the results, we will deduce why and where those methods should be used.

## Key words

interpolation, image processing, nearest neighbour, linear, cubic, bilinear, bicubic

# Sadržaj

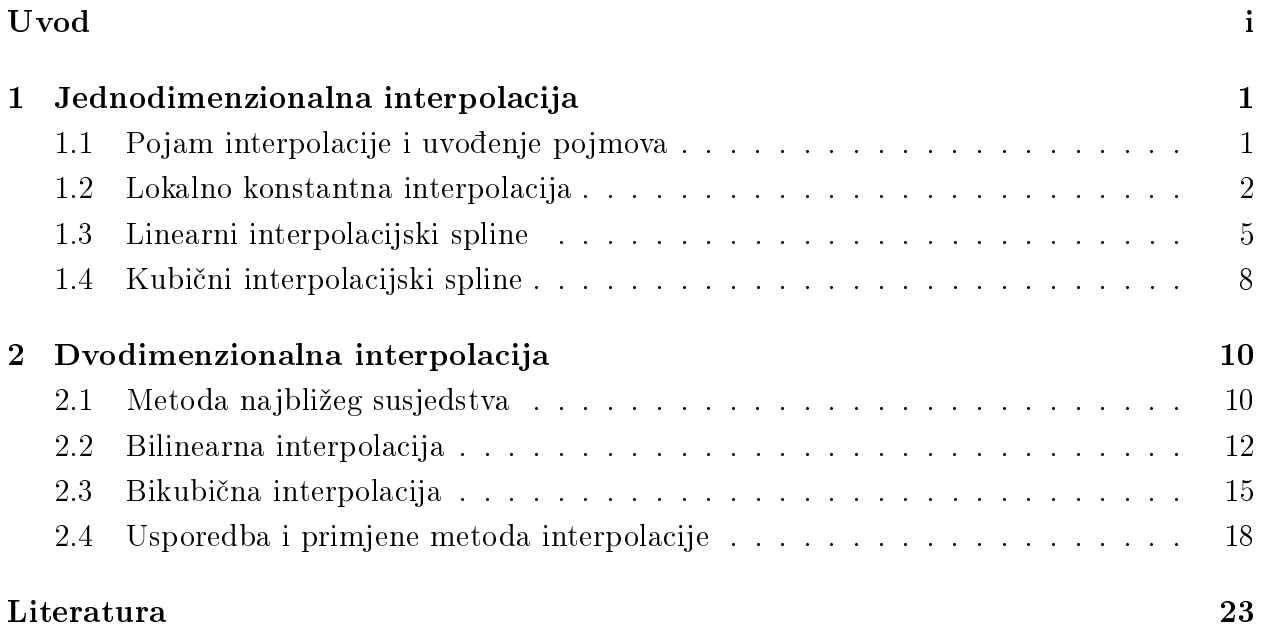

## <span id="page-6-0"></span>Uvod

Interpolacija u matematici predstavlja određivanje nepoznatih vrijednosti neke veličine s pomo¢u poznatih vrijednosti u nekom intervalu u kojem su poznate zakonitosti njezinih promjena. Na primjer, poznato nam je koliko košta prirediti večeru za 10, 50 i 100 ljudi, ali na poziv za večeru odazvalo se 75 ljudi, ukoliko nas zanima cijena večere za tih 75 ljudi možemo iskoristiti podatke koje znamo i na temelju toga donijeti procjenu cijene. Već oko 300. godine prije Krista u antičkoj Grčkoj koristili su ne samo linearnu interpolaciju, nego i kompleksnije oblike interpolacije kako bi predvidjeli poziciju Sunca, Mjeseca i planeta za koje su znali.

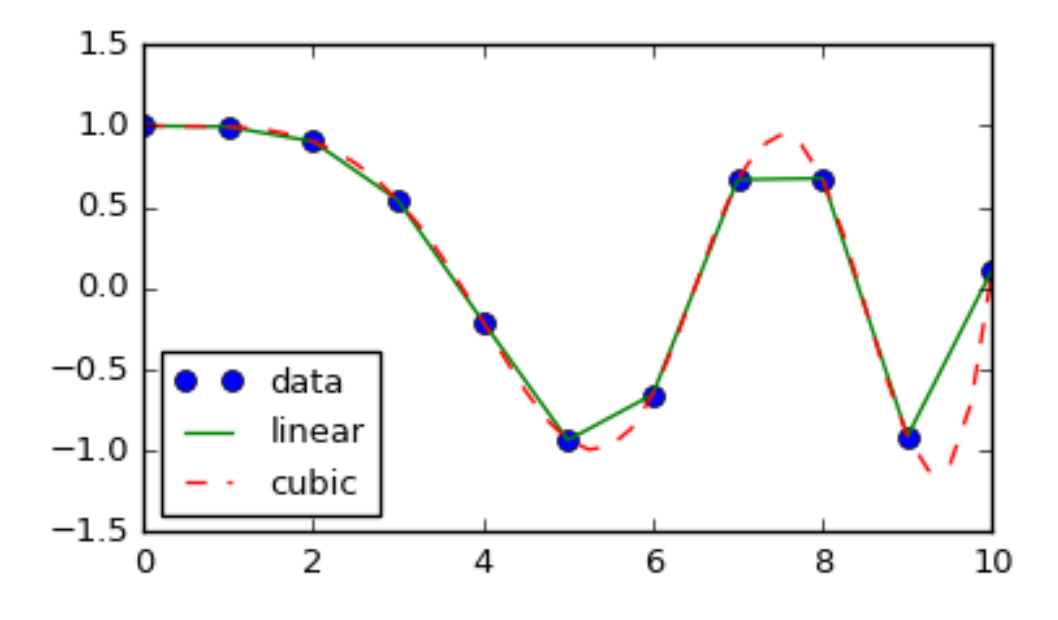

Primjer interpolacije koriste¢i linearnu interpolaciju i kubi£nu interpolaciju

Mi ¢emo interpolaciju koristiti u digitalnoj obradi slika. Interpolacija nam je potrebna jer se npr. prilikom rotacije slike i uve¢anja slike pojavljuju pikseli £ije vrijednosti ne znamo, stoga ih moramo interpolirati. Obraditi ¢emo tri metode interpolacije. U sve tri metode funkcija koju koristimo za interpolaciju je polinom. Kod metode najbližeg susjedstva to je konstantan polinom, kod bilinearne interpolacije je polinom prvog stupnja, a kod bikubične interpolacije koristimo polinom trećeg stupnja. Različite metode daju različite rezultate pa ¢emo na zajedni£kim primjerima uo£iti kvalitete i nedostatke svake metode, te spomenuti gdje se koja metoda koristi.

## <span id="page-7-0"></span>1 Jednodimenzionalna interpolacija

#### <span id="page-7-1"></span>1.1 Pojam interpolacije i uvođenje pojmova

Problem interpolacije je proces kojim za konačan skup točaka:  $x_0 < x_1 < \cdots < x_n$  i njihove pripadne funkcijske vrijednosti u nama nepoznatoj funkciji  $f: f(x_0), f(x_1), \ldots, f(x_n)$ pronalazimo, po mogućnosti, što jednostavniju funkciju g definiranu na  $[x_0, x_n]$ , koja dobro aproksimira funkciju f. Funkcija g treba zadovoljavati sljede¢i uvjet:

$$
g(x_i) = f(x_i), \quad i = 0, 1, \dots, n
$$
 (1)

Funkcija g često je polinom ili trigonometrijska, također može biti eksponencijalna, racionalna, konstantna itd. Tako dobivenu funkciju g koristiti ¢emo za procjenjivanje vrijednosti funkcije f na  $[x_0, x_n]$ . U daljnjem tekstu koristit ćemo oznaku f za funkciju čiju vrijednost želimo interpolirati, s  $q$  funkciju dobivenu interpolacijom, a čvorovima interpolacije ćemo nazivati točke čije funkcijske vrijednosti znamo i označiti ih s  $x_0, x_1, \ldots, x_n$ , dok ćemo pripadne funkcijske vrijednosti označiti redom s  $y_0 = f(x_0), y_1 = f(x_1), \ldots, y_n = f(x_n)$ . Kako bi bili konzistentni, sve metode interpolacije analizirati ¢emo na istom skupu podataka:

| $\mathcal{X}$ | f(x)      |
|---------------|-----------|
| 0             | 0         |
| 1             | 0,8415    |
| 2             | 0,9093    |
| 3             | 0,1411    |
| 4             | $-0,7568$ |
| 5             | $-0,9589$ |
| հ             | 0,2794    |
|               |           |

Tablica 1: Čvorovi interpolacije i njihove pripadne funkcijske vrijednosti

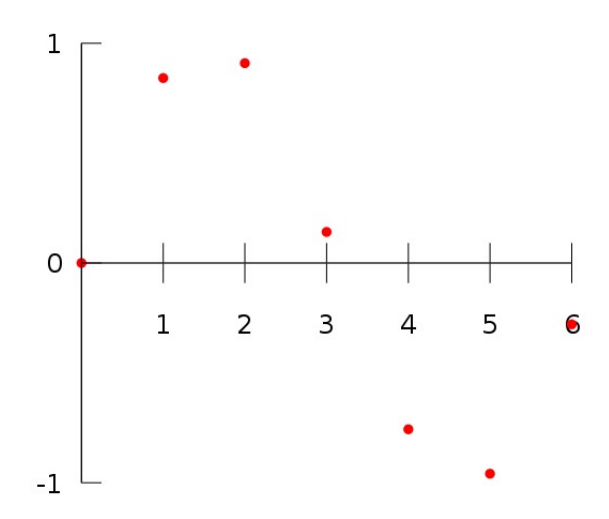

Slika 1: Grafički prikaz podataka iz Tablice 1.

#### <span id="page-8-0"></span>1.2 Lokalno konstantna interpolacija

Jedna od najjednostavnijih i najbržih metoda interpolacije korištena u obradi slika je lokalno konstantna interpolacija koju zovemo još i metoda najbližeg susjedstva. U ovoj metodi funkcija g u točki x poprima vrijednost  $f(x_i)$  gdje je  $x_i$  čvor interpolacije, koji je euklidski najmanje udaljen od  $x$ . Lako možemo zaključiti da će  $g$  biti oblika:

$$
g(x) = \begin{cases} f(x_i), & \text{if } x \in \left[ x_i, \frac{(x_i + x_{i+1})}{2} \right) \\ f(x_{i+1}), & \text{if } x \in \left[ \frac{(x_i + x_{i+1})}{2}, x_{i+1} \right], \quad i = 0, 1, \dots, n-1 \end{cases}
$$

Iz grafa funkcije g vidljivo je da je ona konstanta na segmentima oko čvorova interpolacija. te upravo zato ovu metodu nazivamo lokalno konstantnom interpolacijom.

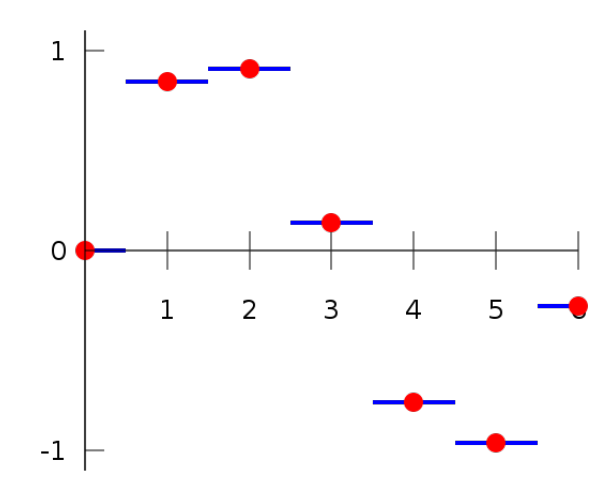

Slika 2: Graf funkcije g

Na sljedećem ćemo primjeru ilustrirati korištenje lokalno konstantne interpolacije, na uve¢anje slike. Slike su reprezentirane kao 2D-polja, pri £emu element tog polja na poziciji  $(i, j)$  sadrži informaciju o boji piksela na  $(i, j)$ -toj poziciji slike. Zbog jednostavnosti u ovom radu ne¢emo koristiti RGB boje, nego samo nijanse sive. Ovaj primjer, kao i sljede¢i, generirani su programskom jeziku Python, koriste¢i biblioteke "numpy" i "PIL" (Python Imaging Library). Nijanse sive biramo brojem u intervalu [0, 255], gdje je 0 vrijednost crne, a 255 vrijednost bijele. Za sada ¢emo se baviti 1-D interpolacijom, stoga slika koju ¢emo interpolirati, zapravo ¢e biti 1-D polje piksela.

**Primjer 1.** Generirajmo sliku dimenzija  $1 \times 2$ , s vrijednostima piksela redom 100 i 200. Uve¢ajmo dobiveno sliku 2 puta, zatim ju interpolirajmo koriste¢i lokalno konstantnu interpolaciju.

Pripadni Python kod za generiranje slike:

```
\#Potreb\,ne bilioteke
import numpy as np
from PIL import Image
\#Definitiono polje dimenzija 1x2, koje ce reprezentirati piksele
\text{#uint8} je Unsigned integer (0 to 255)
array = np \cdot zeros (1, 2, 2, 2, 2, 2, 2, 2, 2, 2)\#Postavljanje (i,j)-tog p iksela na zadanu vrijednost
array [0] [0] = 100array [0] [1] = 200\#Prebaciva nje polja u sliku
img = Image. from array (array)\#Spremanie\ dobivene\ slikeimg \, . \, save\, ( \ ' \, s \, li \, ka \, 3 \ . \ p \, n \, g \ ' \ )
```
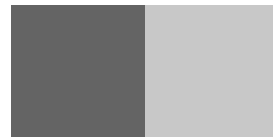

Slika 3: rezultat prethodne Python skripte

Uvećajemo našu sliku 2 puta, znači da će slika dimenzija  $1 \times 2$  postati dimenzija  $2 \times 4$ , pri čemu se piksel sa  $(i, j)$ -te pozicije originala, aproksimativno <sup>[1](#page-9-0)</sup> preslikao u poziciju  $(2\ast i, 2\ast j)$ , dok su svi ostali pikseli uvećane slike, u koje si nije preslikao niti jedan iz originala, bez ikakvih podataka, pa ¢emo ih primjera radi postaviti na crnu. 2-D interpolacijom ¢emo se baviti kasnije u radu, stoga ćemo interpolirati samo prvi redak naše  $2 \times 4$  slike:

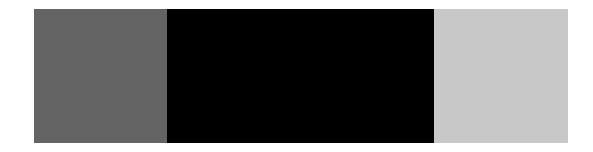

Slika 4: prvi redak uve¢ane slike prije interpolacije

Ako redom piksele indeksiramo s lijeva na desno indeksima 0, 1, 2, 3 uz prethodno obja² njeni postupak lokalno konstantne interpolacije, vidljivo je da ¢e piksel na indeksu 1 poprimiti kao onaj na indeksu  $0$ , što će dati:

<span id="page-9-0"></span><sup>&</sup>lt;sup>1</sup>aproksimativno jer se kod lokalno konstantne i linearne interpolacije uvijek krajni pikseli preslikavaju u krajne, stoga će se u primjeru 1, piksel na indeksu  $(0,1)$  zapravo preslikati u  $(0,3)$ , a ne u  $(0,2)$  kao što je o£ekivano. Demonstrirat ¢emo ovaj princip u daljnim primjerima.

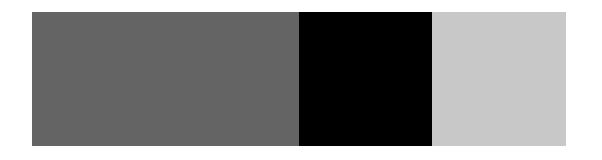

Slika 5: rezultat nakon prvog koraka interpolacije

analognim postukom ¢e piksel na indeksu 2 poprimit vrijednost kao piksel na indeksu 3, ²to daje kona£an rezultat:

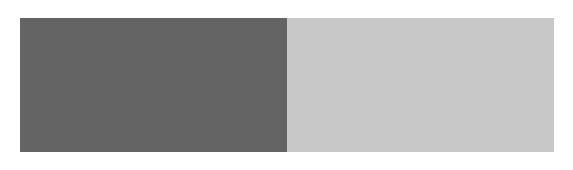

Slika 6: rezultat nakon interpolacije

Kona£ni rezultat dobiven je sljede¢im python kodom:

```
\#Pozivamo\; \; resize \;(\;) \;\; methodu\;,\;\; te\;\; prosljedujemo\;\; joj\;\; zeljenu\;\; dimenziju\;,\;\; te\#zeljenu metodu interpolacije (u nasem slucaju "nearest neighbour"
\# methodu to jest metodu najblizeg susjedstva ili lokalno
#kons tantnu interpolaciju.)
img = img \cdot resize((4, 1), Image \cdot NEAREST)img \cdot save('s lika 6 \cdot png')\#Preb\, a\, cit\,\,\,e\,mo\, \,d\,ob\,iven\,u\, \,sl\, s\, lik\,u\, \,u\, \,p\,o\, lj\,e\,\,,\,\,k\,a\,ko\,\,b\,i\, \,v\,i\,d\,j\,e\,l\,i\, \,k\,o\,j\,e\, \,su\#to\,c\,n\,o\, numericke vrijednosti poprimili interpolirani podatci
interpolated data = np. array (img)
\#Ispis navedenog polja
\boldsymbol{print} ( interpolated data)
```
Navedeni kod ispisuje sljedeće polje: [[100 100 200 200]], što je u skladu s našim početnim poljem: [[100 200]] i opisanim postupkom.

Uo£imo da lokalno konstantna interpolacija ne zahtijeva nikakve izra£une, nego naprosto kopira poznate podatke, te je s toga najbrža od svih interpolacija koje ćemo obraditi u ovom radu. Također uočimo da je rezulat u prethodnom primjeru dobra aproksimacija početne slike, ali ne¢e uvijek biti tako, jer nikada ne¢emo dobiti nijednu drugu boju, osim onih koje su se pojavljivale. Stoga ¢emo probati dobiti bolje aproksimacije, s neprekidnim funkcijama.

#### <span id="page-11-0"></span>1.3 Linearni interpolacijski spline

Prethodno smo zaključili da lokalno konstantnom interpolacijom nećemo uvijek dobiti ºeljeni rezultat, npr. nije mogu¢e dobiti nove nijanse boja, stoga ¢emo se korisiti linearnim interpolacijskim splineom. Linearni jer ¢e dobivena funkcija biti polinom prvog stupnja, a spline jer interpoliramo samo između svaka dva susjedna čvora. Intuitivno vidimo da će to zapravo biti pravci koji spajaju susjedne čvorove. Funkcija g biti će sljedećeg oblika:

$$
g|_{[x_{i-1},x_i]} = g_i, \quad \text{za } i = 1,\dots,n
$$
 (2)

pri čemu je svaki  $g_i$  oblika:

$$
g_i(x) = y_{i-1} + \frac{y_i - y_{i-1}}{x_i - x_{i-1}} (x - x_{i-1}), \quad x \in [x_{i-1}, x_i].
$$
\n(3)

Uo£imo da ¢e tako konstruirana funkcija uvijek postojati i biti jedinstvena, zbog toga ²to je pravac jedinstveno određen prolaskom kroz dvije točke. Pogledajmo kako izgleda linearni interpolacijski spline podataka iz Tablice 1.

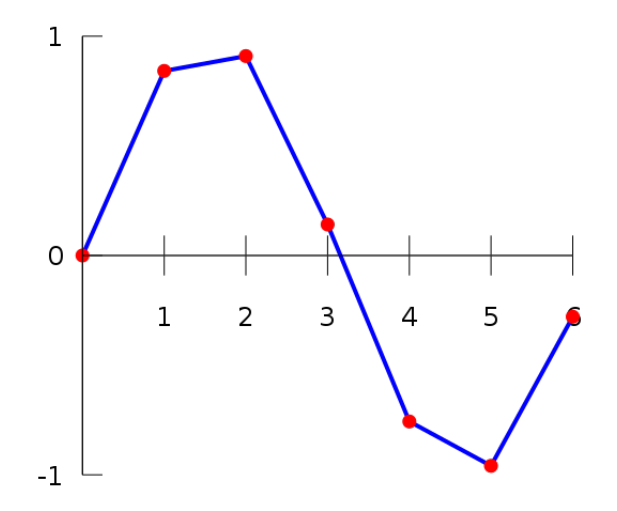

Slika 7: linearni interpolacijski spline podataka iz Tablice 1.

Jasno je vidljivo da ¢e linearni interpolacijski spline dati puno realisti£niju aproksimaciju podataka koje se nalaze između čvorova. Za razliku od lokalno konstantne u ovoj vrsti interpolacije zapravo izra£unavamo nove podatke, pogledajmo to na sljede¢em primjeru.

**Primjer 2.** Koristeći linearni interpolacijski spline, uvećaj  $3 \times 1$  sliku s pripadnim podatcima: [[100 150 200]], u slike dimenzija:  $4 \times 1$ ,  $5 \times 1$  i  $6 \times 1$  i  $7 \times 1$ , te ispiši pripadne podatke.

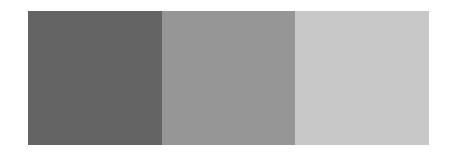

Slika 8: Početna slika

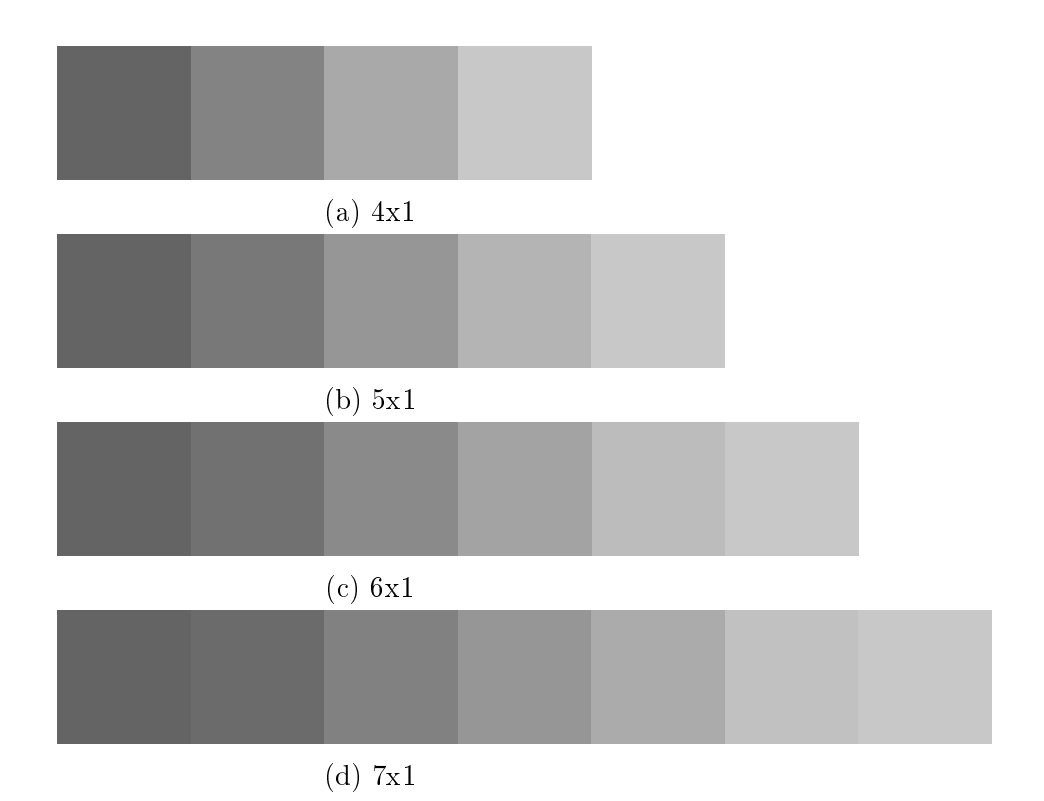

Slika 9: Slike dobivene koriste¢i lineranu interpolaciju

Slike i podaci su rezultat sljede¢e python skripte:

```
import numpy as np
from PIL import Image
array = np \cdot zeros (1, 3, 3, 4, 4, 4, 6)array [0] [0] = 100array [0] [1] = 150array [0] [2] = 200img = Image. from array (array)img \cdot save('s lika 8 \cdot png')img4x1 = img \tresize{ (4, 1), Image. BILINEAR)}img5x1 = img \tresize{ (5,1) }, Image. BILINEAR)img6x1 = img \tresize{ (6, 1) }, Image \t-BILINEAR)img7x1 = img \tresize{ (7, 1) }, Image. BILINEAR)img4x1 \cdot save('4x1 \cdot png')img5x1 \cdot save('5x1 \cdot png')img6x1 \ . \ save \ ( '6x1 \ . \ png' )img7x1 \ldots save('7x1 \ldots png')pi = np \cdot array (img)p\, \boldsymbol{r} in t ( p\, \boldsymbol{i} x )
pi x 4 x 1 = np \cdot array (im q 4 x 1)\boldsymbol{print} ( \boldsymbol{p} i \boldsymbol{x} \boldsymbol{4} \boldsymbol{x} \boldsymbol{1} )
pi x 5 x 1 = np \cdot array(img 5x1)
```
 $\boldsymbol{print}$  (  $\boldsymbol{p}$  ix 5x1)  $pi x \delta x 1 = np \cdot array (img \delta x 1)$  $\boldsymbol{print}$  (  $\boldsymbol{p}$  ix  $\boldsymbol{\theta}$  x 1)  $pi\ x\gamma x\mathbf{1} = np \cdot array(\mathbf{im}\ q\gamma x\mathbf{1})$  $\ p\ rint\left( \ p\ ix\ 7x\ 1\ \right)$ 

Uo£imo da samo ovaj put kao argument resize metode odabrali "BILINEAR", ²to je u stvari linearna interpolacija za dvodimenzionalan slu£aj kojim ¢emo se baviti kasnije.

Iz dobivenih slika na oko je vidljivo da smo ovim postupkom izračunali nove podatke, to jest, dobili smo boje (nijanse sive) koje se u originalu nisu pojavljivale. Pogledajmo numeričke vrijednosti dobivenih slika, i usporedimo ih s originalom:

*Original* : [[100 150 200]]

 $4 \times 1$ : [[100 131 169 200]]  $5 \times 1 : [[100 \quad 120 \quad 150 \quad 180 \quad 200]]$  $6 \times 1$ : [[100 113 138 163 188 200]]  $7 \times 1$  : [[100 107 129 150 171 193 200]]

Uo£imo da su u svim slu£ajevima, prva i posljednja vrijednost jednake prvoj i posljednjoj iz originala, to je upravo ono što smo spomenuli u fusnoti 1. Također uočimo da su početne vrijednosti bile redom 100 150 200, ali da se te vrijednosti pojavljuju samo u slučaju  $5 \times 1$  i  $7 \times 1$ , dok se u svim ostalim slučajevima pojavljuju samo 100 i 200. To je zato što u slučajevima  $5 \times 1$  i  $7 \times 1$ , između svaka dva susjedna piksela iz originala, dolazi jednak broj piksela koje moramo izracunati. Npr. u slučaju  $7 \times 1$  dodali smo dva piksela između prvog i srednjeg, i dva između srednjeg i zadnjeg iz originala. U slučajevima  $4 \times 1$  i  $6 \times 1$ , vrijednost 150 nije se prikazala, ali stoga je vrijednosti 150 pridodana veća težina u izračunu novonastalih susjednih piksela. Uočimo to na slučaju  $4 \times 1$ , novonastale vrijednosti su 131 i 169, s obzirom da je kori²tena linearna interpolacija, to jest vrijednost npr. 131 je to£ka na pravcu koji spaja 100 i 150, pa vidimo da je 131 bliži vrijednosti 150 jer je veći od polovišta, koji iznosi 125. Analogno vrijedi za sve ostale takve slučajeve.

Prednosti ove interpolacije su velika brzina, malo ra£unskih operacija, te neprekidnost dobivene funkcije aproksimacije  $q$ . Nedostatak je to što u čvorovima interpolacije, dobivena funkcija  $q$  nije glatka, a to može smanjiti kvalitetu dobivene slike.

#### <span id="page-14-0"></span>1.4 Kubični interpolacijski spline

Linearni interpolacijski spline bio je dobar pokušaj interpolacije, ali on vodi računa samo o dva susjedna piksela, stoga izra£unati podaci mogu odstupati od o£ekivanih. U nastojanju da to popravimo, koristiti ćemo kubični interpolacijski spline, koji u obzir uzima čak četiri susjedna piksela za izračune, čije postojanje znamo iz sljedećeg teorema iz [\[1\]](#page-29-1).

**Teorem 1.** Zadani su podaci  $(x_i, y_i)$ ,  $i = 0, 1, \ldots, n$ , koji zadovoljavaju uvjet  $x_0 < x_1 < \cdots < x_n$ . Tada postoji jedinstveni prirodni kubični interpolacijski spline C, pri čemu su polinomi  $C_i$ ,  $i = 1, \ldots, n$ , zadani s:

$$
C_i(x) = \left(y_{i-1} - s_{i-1}\frac{h_i^2}{6}\right) + b_i(x - x_{i-1}) + \frac{s_{i-1}}{6h_i}(x_i - x)^3 + \frac{s_i}{6h_i}(x - x_{i-1})^3,
$$

gdje je

$$
b_i = d_i - (s_i - s_{i-1})\frac{h_i}{6},
$$
  

$$
d_i = \frac{y_i - y_{i-1}}{h_i}, \quad h_i = x_i - x_{i-1},
$$

a brojevi  $s_i, i = 0, \ldots, n$ , zadovoljavaju sustav jednadžbi

$$
s_{i-1}h_i + 2s_i(h_i + h_{i+1}) + s_{i+1}h_{i+1} = 6(d_{i+1} - d_i), \quad i = 1, ..., n-1
$$
  

$$
s_0 = s_n = 0.
$$

Na sljedećoj slici uočimo da je za razliku od linearnog splinea, kubični ne samo neprekidan, nego i gladak. Neprekidnost i glatko¢a vrijede za sve mogu¢e podatke te slijede iz konstrukcije kubičnog interpolacijskog. Više o tome u [\[1\]](#page-29-1).

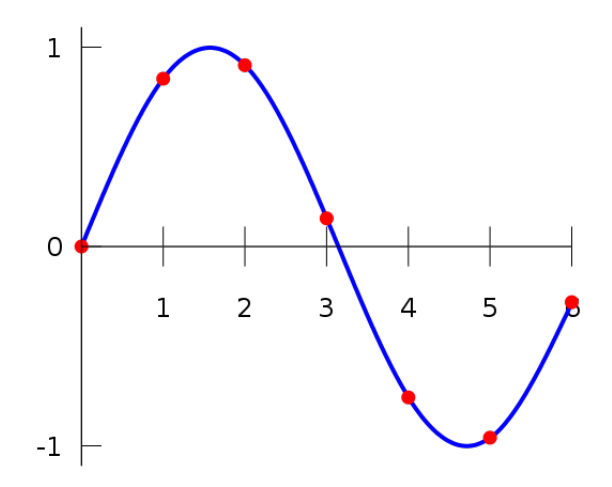

Slika 10: Kubični interpolacijski spline podataka iz Tablice 1.

**Primjer 3.** Koristeći linearni interpolacijski spline, uvećaj  $3 \times 1$  sliku s pripadnim podatcima: [[100 150 200]], u sliku dimenzije:  $7 \times 1$ , te ispiši pripadne podatke i usporedi podatke i novonastalu sliku s rezultatima iz prošlog primjera.

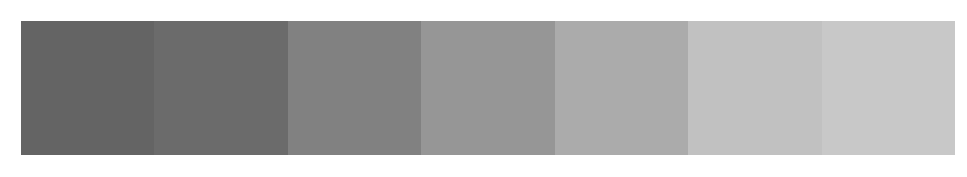

Slika 11: 7x1 slika iz prethodnog primjera

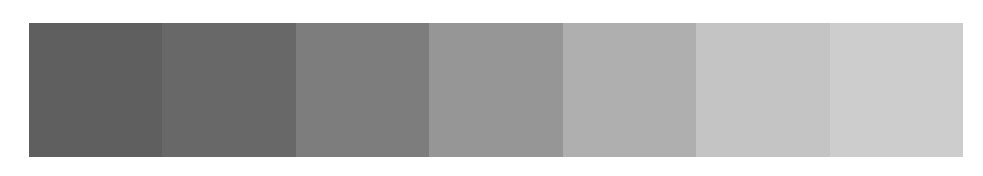

Slika 12: novonastala 7x1 slika

 $Uočimo da nema qotovo nikakve vidljive razlike medu slikama. Poqledajmo stoga podatke:$ Stari podaci:  $7 \times 1$  : [[100 107 129 150 171 193 200]] Novi podaci:  $7 \times 1$ : [[95 104 125 150 175 196 205]]

Jasno je da na malim primjerima nema velikih razlika u podacima, stoga ne možemo golim okom uočiti razliku. No razlika između linearnog i kubičnog splinea jasno će biti vidljiva u nastavku ovog rada, kada budemo interpolirali 2-D slike ve¢ih dimenzija, tada ¢e sve što smo dosada obradili dobiti smisao.

## <span id="page-16-0"></span>2 Dvodimenzionalna interpolacija

Sada kada znamo interpolirati jedan red slike imamo gotovo sve što trebamo da bi interpolirali cijelu sliku. Kao i dosad u ovom radu krenit ¢emo sa najjednostavnijom metodom, a to je metoda najbližeg susjedstva ili metoda lokalno konstantne interpolacije.

Slično kao u prvom poglavlju, definirati ćemo skup podataka koji ćemo obraditi svim metodama, radi usporedbe. Ovaj put je to tablica dimenzija 6x6 koja reprezentira vrijednosti piksela 6x6 grayscale slike:

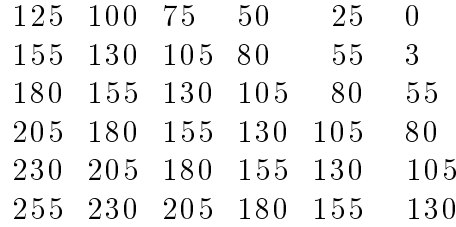

Tablica 2: Vrijednosti piksela 6x6 slike

#### <span id="page-16-1"></span>2.1 Metoda najbližeg susjedstva

Prije nego interpoliramo podatke iz Tablice 2, idemo vidjeti ²to se zapravo dogodi kada pove¢amo 2-D sliku. Pa pove¢ajmo sliku s podacima iz Tablice 2 iz 6x6 slike u 11x11 sliku. To je uve¢anje od otprilike 183% .

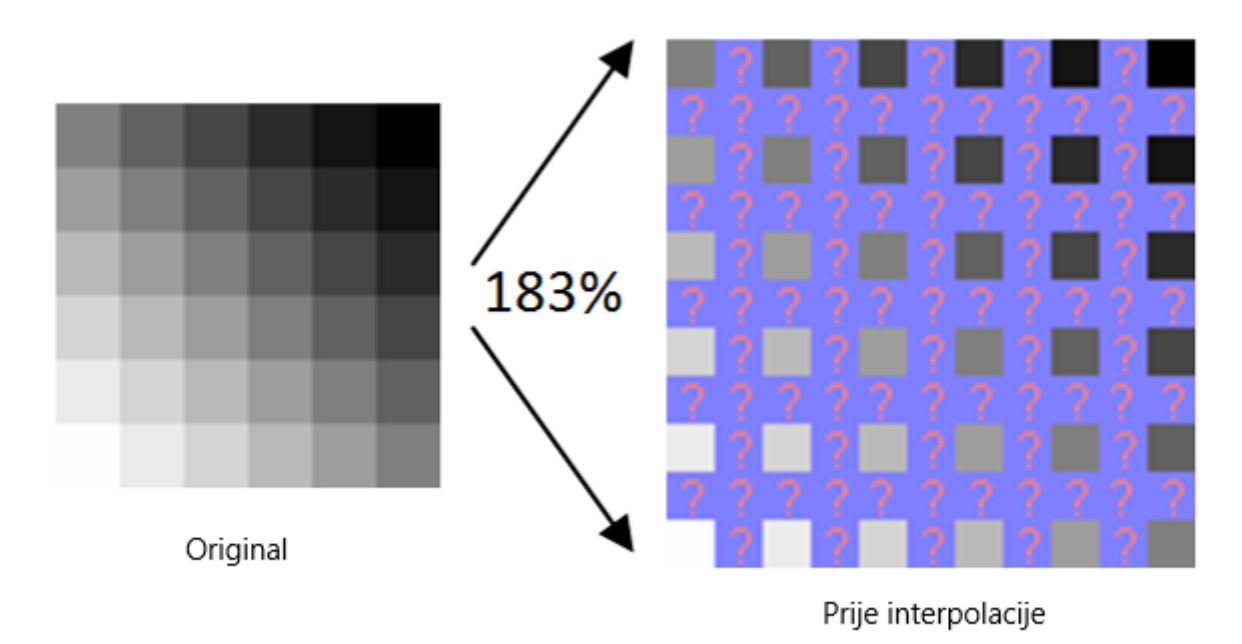

Slika 13: Postupak uvećavanja

Pikseli iz originala rašire se koliko je potrebno, te između njih ostaju pikseli čije vrijednosti ne znamo, to jest moramo ih izračunati. Kod metode najbližeg susjedstva taj "izračun" je u stvari pronalazak najbližeg piksela, te kopiranje njegove vrijednosti. Tako će svi pikseli iz ljubičastog područja sa slike, zapravo biti kopije svojeg najbližeg susjeda, od tuda i ime ove metode. Pa ¢e rezultat nakon interpolacije biti:

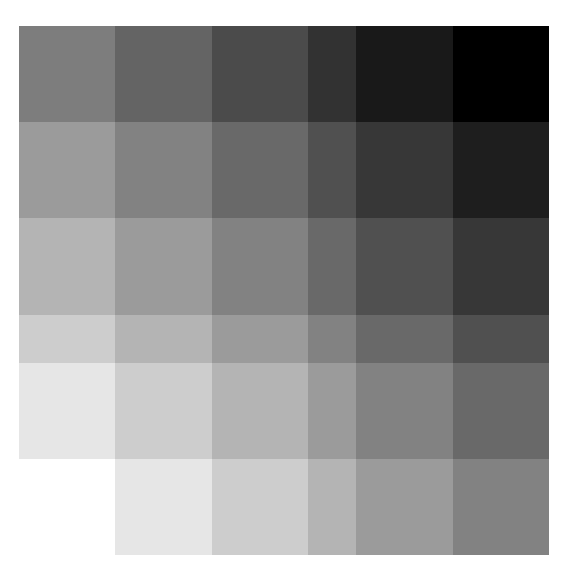

Slika 14: Uvećana 11x11

Uočimo da je jedan redak i jedan stupac uži od svih ostalih, to nije greška metode, nego jednostavno stvar dimenzija. Originalno je slika bila 6x6, a nova je 11x11. A 11 nije djeljivo s 6, iz tog razloga, Iz tog razloga ne mogu svi retci/stupci biti iste širine. Odabir retka/stupca koji je uži je stvar implementacije resize() funkcije. Pogledajmo vrijednosti piksela 11x11 slike:

| $[125 \t125 \t100 \t100 \t75 \t75 \t50 \t25 \t25 \t0 \t0]$                                      |  |  |  |  |                                                                                                 |
|-------------------------------------------------------------------------------------------------|--|--|--|--|-------------------------------------------------------------------------------------------------|
| $\begin{bmatrix} 125 & 125 & 100 & 100 & 75 & 75 & 50 & 25 & 25 & 0 & 0 \end{bmatrix}$          |  |  |  |  |                                                                                                 |
| $\begin{bmatrix} 155 & 155 & 130 & 130 & 105 & 105 & 80 & 55 & 55 & 30 \end{bmatrix}$           |  |  |  |  | 30 <sup>1</sup>                                                                                 |
| $\begin{bmatrix} 155 & 155 & 130 & 130 & 105 & 105 & 80 & 55 & 55 & 30 & 30 \end{bmatrix}$      |  |  |  |  |                                                                                                 |
|                                                                                                 |  |  |  |  | $\begin{bmatrix} 180 & 180 & 155 & 155 & 130 & 130 & 105 & 80 & 80 & 55 & 55 \end{bmatrix}$     |
| $\begin{bmatrix} 180 & 180 & 155 & 155 & 130 & 130 & 105 & 80 & 80 & 55 & 55 \end{bmatrix}$     |  |  |  |  |                                                                                                 |
| $[205 \t205 \t180 \t180 \t155 \t155 \t130 \t105 \t105 \t80 \t80]$                               |  |  |  |  |                                                                                                 |
|                                                                                                 |  |  |  |  | $\begin{bmatrix} 230 & 230 & 205 & 205 & 180 & 180 & 155 & 130 & 130 & 105 & 105 \end{bmatrix}$ |
|                                                                                                 |  |  |  |  | $\begin{bmatrix} 230 & 230 & 205 & 205 & 180 & 180 & 155 & 130 & 130 & 105 & 105 \end{bmatrix}$ |
| $\begin{bmatrix} 255 & 255 & 230 & 230 & 205 & 205 & 180 & 155 & 155 & 130 & 130 \end{bmatrix}$ |  |  |  |  |                                                                                                 |
|                                                                                                 |  |  |  |  | $\begin{bmatrix} 255 & 255 & 230 & 230 & 205 & 205 & 180 & 155 & 155 & 130 & 130 \end{bmatrix}$ |

Tablica 3: Vrijednosti piksela 11x11 slike

Vidimo da su uistinu svi podaci, kopije originalnih kao što je i očekivano uz opisani postupak. Originalna i uve¢ana slika, ispis podataka rezultat su sljede¢e python skripte:

```
import numpy as np
from PIL import Image
array = np. z e r os ([6, 6], dtype=np. uint8)
for i in range (6):
     array [0] | i | = 127-25* i -2
for i in range (1, 6):
     for i in range (6):
          a r ray [i][j] = \arctan[0][j] + 25* i+5img = Image . from array (array)img \cdot save('Original.png')img = img \text{.} \text{resize} ((11, 11))img . sa ve ( ' 11 x11 . png ' )
pix = np.array(img)print (pix)
```
Uočimo da resize() metodi nismo kao argument proslijedili koju vrstu interpolacije želimo koristiti, jer ona defaultno koristi metodu najbližeg susjedstva, pa to nije bilo potrebno. Isto kao u 1-D slučaju, slike dobivene metodom najbližeg susjedstva nemaju nikakve prijelazne boje. Više mogućnosti nam pruža linearna interpolacija, koja se u 2-D slučaju zove bilinearna interpolacija.

#### <span id="page-18-0"></span>2.2 Bilinearna interpolacija

U 1-D slu£aju bilo je jednostavno linearno interpolirati, jer smo imali dvije to£ke kroz koje treba provući pravac, te odabrati vrijednost na tom pravcu koju ćemo pridružiti pikselu. U 2-D slučaju stvari su malo kompliciranije, jer se novonastali piksel može nalaziti između dva ili £etiri piksela. Dva ako je to£no poravnat sa svoja dva susjeda, to jest nalazi se u istom redu kao i poznati podaci koji ga okružuju (npr. prvi red u slici prije interpolacije, Slika 13). Četiri ako se nalazi u redu u kojem nema poznatih podataka (npr. drugi red u slici prije interpolacije, Slika 13). Objasnimo to na idu¢oj slici:

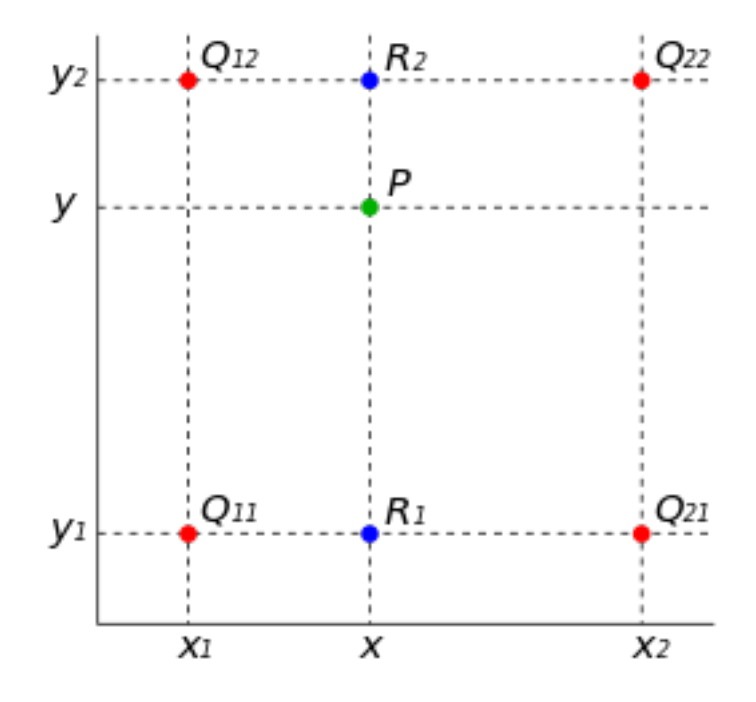

Slika 15: Crveno - poznate vrijednosti, Zeleno - tražena vrijednost, Plava - pomoćne vrijednosti

Uz notaciju sa slike i opisa, objasnimo kako fukcionira 2-D linearna interpolacija. Tražena vrijedenost je u točki  $P$  s koordinatama  $(x, y)$  koja se nalazi između 4 poznate vrijednosti  $Q_{11}, Q_{12}, Q_{21}, Q_{22}$ . Vrijednost u točki P dobijemo tako da prvo linearno interpoliramo vrijednost točaka  $R_1$  i  $R_2$ . Vrijednost točke  $R_1$  dobijemo provlačenjem pravca kroz točke  $Q_{21}$  i  $Q_{11}$  te uvrštavanjem x koordinate. Analogno dobijemo  $R_2$  provlačenjem pravca kroz točke  $Q_{12}$  i  $Q_{22}$  te uvrštavanjem  $x$  koordinate. Sada kada imamo dva poznata podatka  $R_1$  i  $R_2$  koji su kolinearna s točkom P, provlačimo pravac kroz točke  $R_1$  i  $R_2$ , te određujemo vrijednost točke P uvrštavanjem koordinate  $y$  na taj pravac. Zaključujemo da se bilinearna interpolacija zapravo svodi na tri linearne interpolacije.

Usporedimo sad rezultat metode bilinearne interpolacije i metode najbližeg susjedstva, pri uve¢anju slike 6x6 s podacima iz tablice 2. u sliku 11x11:

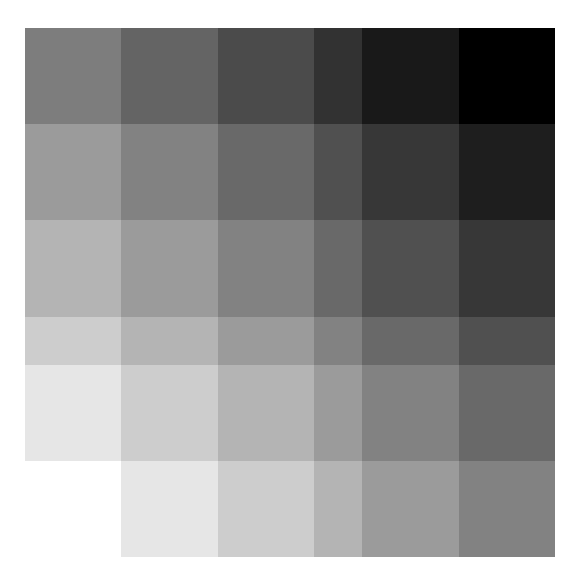

(a) Metoda najbližeg susjedstva

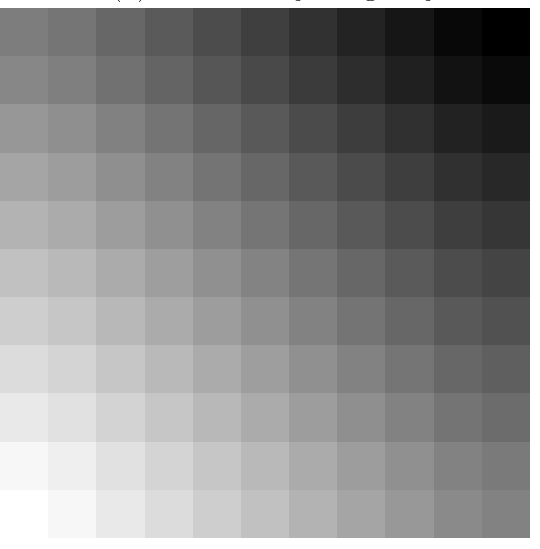

(b) Bilinearna interpolacija

| $[125 \t117 \t103 \t90 \t76 \t63 \t49 \t35 \t22 \t8 \t0]$                                       |  |  |  |  |                                                                                                 |
|-------------------------------------------------------------------------------------------------|--|--|--|--|-------------------------------------------------------------------------------------------------|
| $\begin{bmatrix} 135 & 127 & 113 & 100 & 86 & 73 & 59 & 45 & 32 & 18 & 10 \end{bmatrix}$        |  |  |  |  |                                                                                                 |
| $\begin{bmatrix} 151 & 143 & 129 & 116 & 102 & 89 & 75 & 61 & 48 & 34 & 26 \end{bmatrix}$       |  |  |  |  |                                                                                                 |
| $\begin{bmatrix} 165 & 157 & 143 & 130 & 116 & 103 & 89 & 75 & 62 & 48 & 40 \end{bmatrix}$      |  |  |  |  |                                                                                                 |
| $\begin{bmatrix} 179 & 171 & 157 & 144 & 130 & 117 & 103 & 89 & 76 & 62 \end{bmatrix}$          |  |  |  |  | 54                                                                                              |
| $[193 \ 185 \ 171 \ 158 \ 144 \ 131 \ 117 \ 103 \ 90 \ 76 \ 68]$                                |  |  |  |  |                                                                                                 |
| $[206 \t198 \t184 \t171 \t157 \t144 \t130 \t116 \t103 \t89 \t81]$                               |  |  |  |  |                                                                                                 |
| $\begin{bmatrix} 220 & 212 & 198 & 185 & 171 & 158 & 144 & 130 & 117 & 103 & 95 \end{bmatrix}$  |  |  |  |  |                                                                                                 |
|                                                                                                 |  |  |  |  | $\begin{bmatrix} 233 & 225 & 211 & 198 & 184 & 171 & 157 & 143 & 130 & 116 & 108 \end{bmatrix}$ |
| $\begin{bmatrix} 247 & 239 & 225 & 212 & 198 & 185 & 171 & 157 & 144 & 130 & 122 \end{bmatrix}$ |  |  |  |  |                                                                                                 |
|                                                                                                 |  |  |  |  | $\begin{bmatrix} 255 & 247 & 233 & 220 & 206 & 193 & 179 & 165 & 152 & 138 & 130 \end{bmatrix}$ |

Tablica 4: Vrijednosti piksela slike dobivene bilinearnom interpolacijom

Odmah je jasno da bilinearna interpolacija nudi puno ljepše prijelaze boja već na ovako malom primjeru, ali je ona računski zahtjevnija od metode najbližeg susjedstva, stoga i vremenski zahtjevnija. Preostalo nam je jo² obraditi 2-D slu£aj kubi£ne interpolacije, takozvanu bikubičnu interpolaciju, koja se u praksi najčešće i koristi od svih koje smo dosada obradili.

#### <span id="page-21-0"></span>2.3 Bikubična interpolacija

Bikubična interpolacija posljednja je interpolacija koju ćemo obraditi u ovom radu. Već smo spomenuli da se ona najčešće koristi u praksi u alatima za obradu slika. Koristi se upravo iz razloga što je slika uvećana bikubičnom iterpolacijom oku najugodnija, što ćemo i vidjeti na primjerima. Za razliku od bilinearne interpolacije koja je za izračun vrijednosti nepoznatog piksela koristila 2x2 područje piksela koje ga okružuje, to jest 4 piksela. Bikubična interpolacija koristi 4x4 područje, to jest, ukupno 16 piksela. Pogledajmo proces bikubične interpolacije:

Slično kao što smo kod bilinearne interpolacije tri puta linearno interpolirali

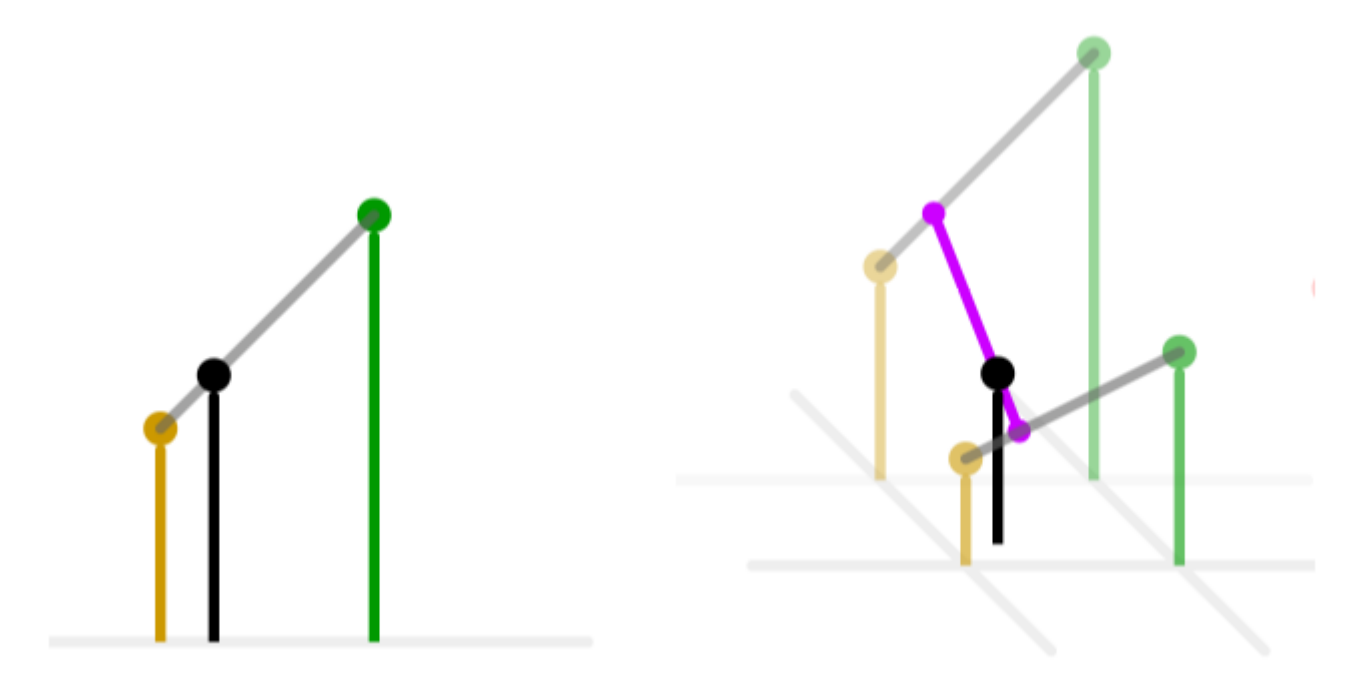

Slika 17: Usporedba linearne i bilinearne interpolacije

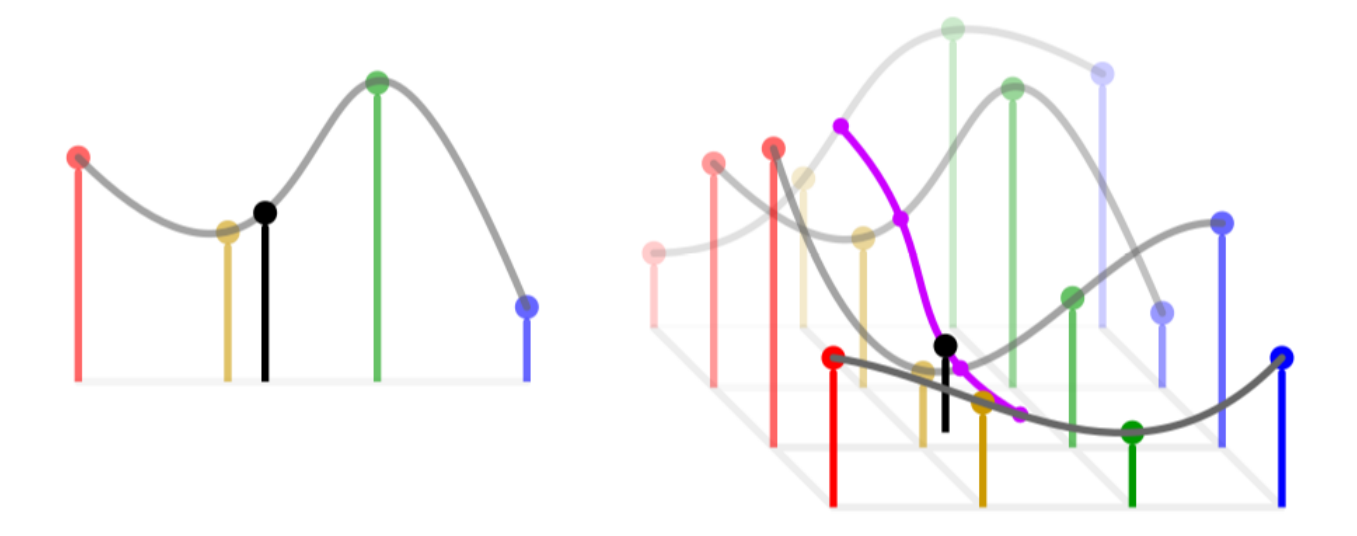

Kod bikubične interpolacije provodimo postupak kubične interpolacije pet puta:

Slika 18: Usporedba kubične i bikubične interpolacije

Crvena, žuta, zelena i plava boja predstavljaju poznate podatke. Crna boja predstavlja traženi podatak. Prvi korak je kubična interpolacija susjednih poznatih podataka, sive krivulje predstavljaju upravo taj korak. Potom odabiremo pomočne podatke na dobivenim krivuljama, to jest na slici, ljubičaste čvorove koje ćemo također kubično interpolirati, te na dobivenoj krivulji, odabrati naš traženi podatak.

Usporedimo sad rezultat metode bilinearne interpolacije i bikubične interpolacije, pri uvećanju slike 6x6 s podacima iz tablice 2. u sliku 11x11:

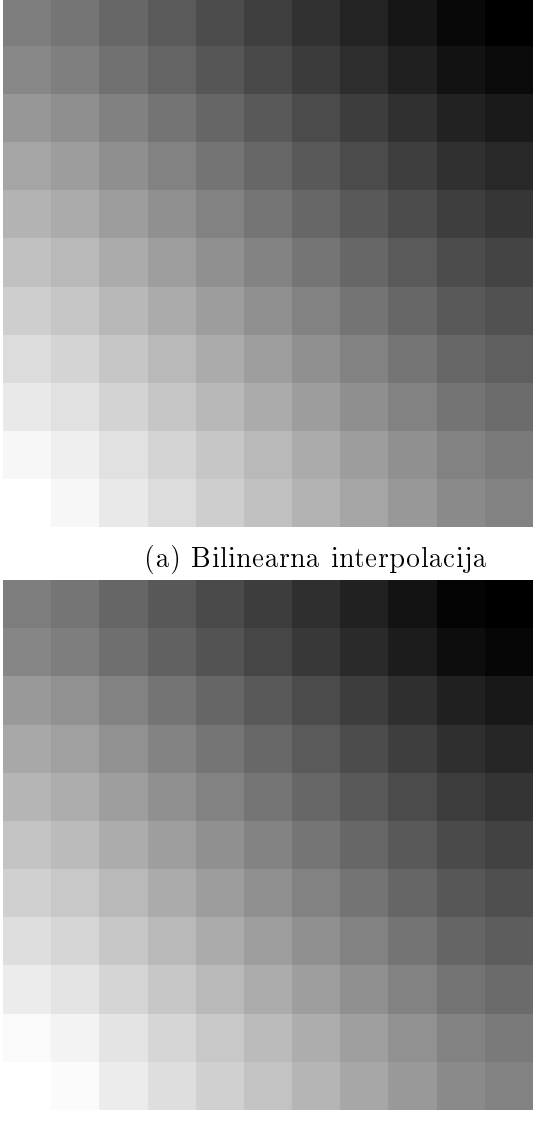

(b) Bikubična interpolacija

Razlika na slikama gotovo je neprimjetna, ali ako pogledamo podatke slike dobivene bikubi£nom interpolacijom i usporedimo s podacima iz tablice 4., vidimo da razlika postoji.

|                                                                                                |  |  |  |  | $[125 \t117 \t102 \t88 \t74 \t61 \t47 \t33 \t19 \t4 \t0]$                                       |
|------------------------------------------------------------------------------------------------|--|--|--|--|-------------------------------------------------------------------------------------------------|
|                                                                                                |  |  |  |  | $\begin{bmatrix} 134 & 126 & 111 & 97 & 83 & 70 & 56 & 42 & 28 & 13 & 6 \end{bmatrix}$          |
|                                                                                                |  |  |  |  | $\begin{bmatrix} 153 & 145 & 130 & 116 & 102 & 89 & 75 & 61 & 47 & 32 & 24 \end{bmatrix}$       |
| $\begin{bmatrix} 168 & 160 & 145 & 131 & 117 & 104 & 90 & 76 & 62 & 47 \end{bmatrix}$          |  |  |  |  | 38                                                                                              |
|                                                                                                |  |  |  |  | $[181 \t173 \t158 \t144 \t130 \t117 \t103 \t89 \t75 \t60 \t52]$                                 |
|                                                                                                |  |  |  |  | $\begin{bmatrix} 195 & 187 & 172 & 158 & 144 & 131 & 117 & 103 & 89 & 74 & 66 \end{bmatrix}$    |
|                                                                                                |  |  |  |  | $\begin{bmatrix} 208 & 200 & 185 & 171 & 157 & 144 & 130 & 116 & 102 & 87 & 79 \end{bmatrix}$   |
| $\begin{bmatrix} 222 & 214 & 199 & 185 & 171 & 158 & 144 & 130 & 116 & 101 & 93 \end{bmatrix}$ |  |  |  |  |                                                                                                 |
|                                                                                                |  |  |  |  | $\begin{bmatrix} 236 & 228 & 213 & 199 & 185 & 172 & 158 & 144 & 130 & 115 & 107 \end{bmatrix}$ |
|                                                                                                |  |  |  |  | $\begin{bmatrix} 250 & 243 & 228 & 214 & 200 & 187 & 173 & 159 & 145 & 130 & 122 \end{bmatrix}$ |
|                                                                                                |  |  |  |  | $[255 \ 251 \ 236 \ 222 \ 208 \ 195 \ 181 \ 167 \ 153 \ 138 \ 130]]$                            |

Tablica 5: Vrijednosti piksela slike dobivene bikubičnom interpolacijom

Dosada nismo vidjeli pravu razliku između bikubične i linearne interpolacije, iako je bikubična računski najzahtjevnija od metoda koje smo obradili, nije nam ponudila ništa bolje rezultate nego bilinearna. Iz tog razloga ²to na dosada²njim primjerima, koji su bili dosta trivijalni, nismo mogli uočiti značajnu razliku između odabira bilinearne interpolacije i bikubične interpolacije, u sljedećem podpoglavlju obradit ćemo slike većih dimenzija na kojima ¢emo uistinu mo¢i vidjeti razliku.

## <span id="page-24-0"></span>2.4 Usporedba i primjene metoda interpolacije

Sada kada smo utvrdili kako koja metoda funkcionira, primijeniti ¢emo ih na primjeru iz stvarnog života.

**Primjer 4.** Uzmimo zadanu fotografiju dimenzija 100x100, i uvećajmo ju na  $400\%$  te inter $polarizing no svim$  obrađenim metodama, usporedimo rezultate i prokomentirajmo nedostatke i kvalitete svake metode.

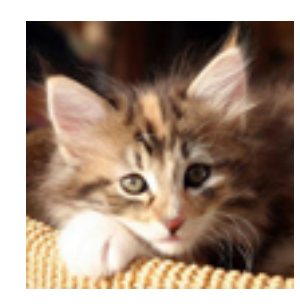

Slika 20: Originalna fotografija dimezija 100x100

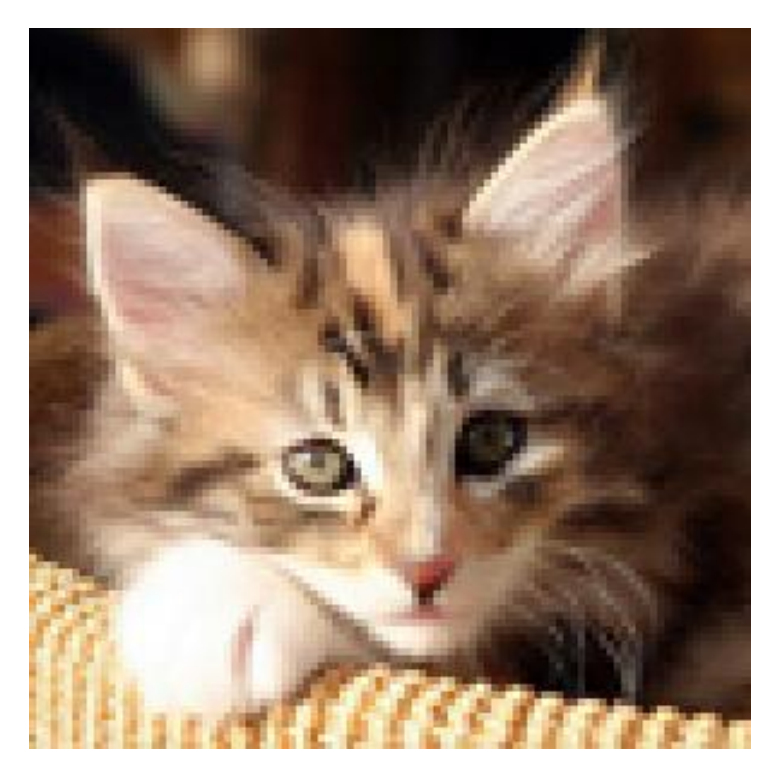

Slika 21: Metoda najbližeg susjedstva

Metoda najbližeg susjedstva daje čistu sliku, ali jako zrnatu. Ovu metodu dobro je koristiti za jednostavne slike, na primjer slike koje možemo nacrtati u Microsoftovom alatu Paint, slike koje sadrže slova jer ih neće zamutiti nego će samo replicirati ono što se nalazilo u originalu, i uve¢ati to.

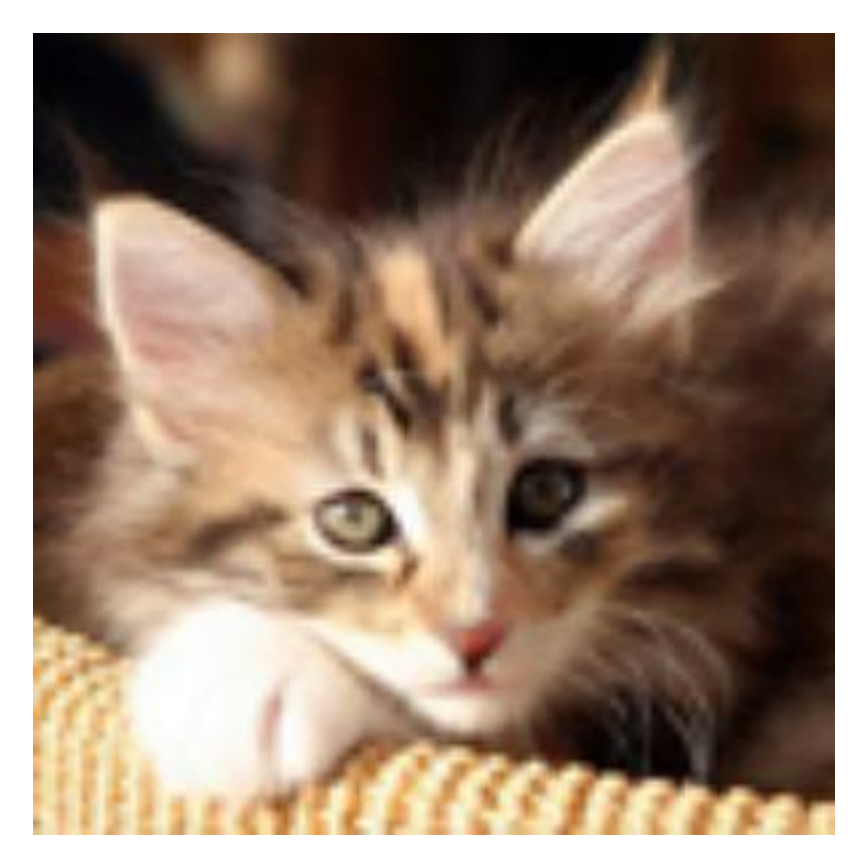

Slika 22: Bilinearna interpolacija

Bilinearna interpolacija nam daje sliku koja se čini mutna, ali znatno manje zrnata nego slika koju nam daje metoda najbližeg susjedstva. Ova metoda se čini kao dobar izbor jer je za razliku od metode najbližeg susjedstva koja je jako zrnata, ali nije mutna, ova metoda podjednako mutna i zrnata.

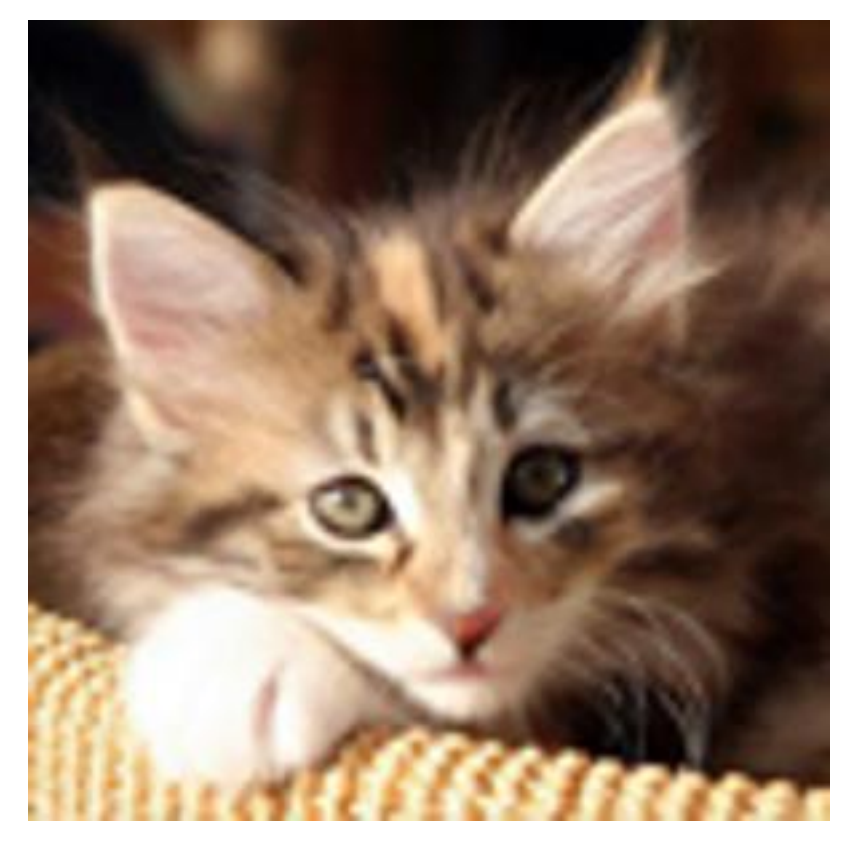

Slika 23: Bikubična interpolacija

Slika koju nam daje metoda bikubične interpolacije čini se podjednako mutna kao i ona koju nam daje bilinearna inerpolacija, ali ako pogledamo na primjer područje oko očiju mačke sa slike, vidimo da je slika 22. puno zrnatija nego slika 23 (ukoliko razlika nije vidljiva pogledaj [\[16\]](#page-29-2)). Tu dolazi do izražaja bikubična interpolacija koja za izračun u obzir uzima 16 okolnih piksela, za razliku od 4 piksela koliko ih uzima bilinearna.

Slične rezultate možemo vidjeti i na sljedećem primjeru:

Original image:  $\sqrt{3} \times 10$ 

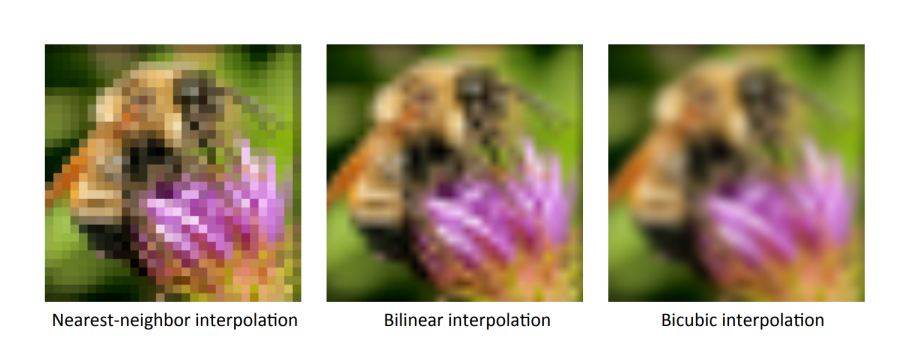

Slika 24: Usporedba metoda

Iz čega zaključujemo da ćemo birati metodu interpolacije ovisno o tome koliko rezultantna slika treba biti oštra.

Osim kod uvećavanja slika, obrađene metode interpolacije koriste se kod gotovo svih transformacija slika kao što su na primjer: rotacija, smanjenje slika, iskrivljenje slika i slično. Pogledajmo na sljede¢im primjerima:

Primjer 5. Neka je zadana slika:

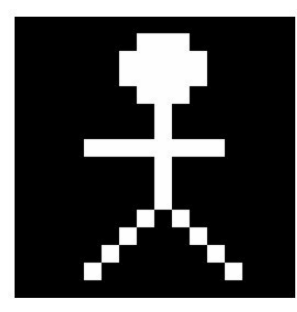

Slika 25: Zadana slika

Uslijed rotacije originalne slike događa se slijedeće: Kada se centar transformiranog pi-

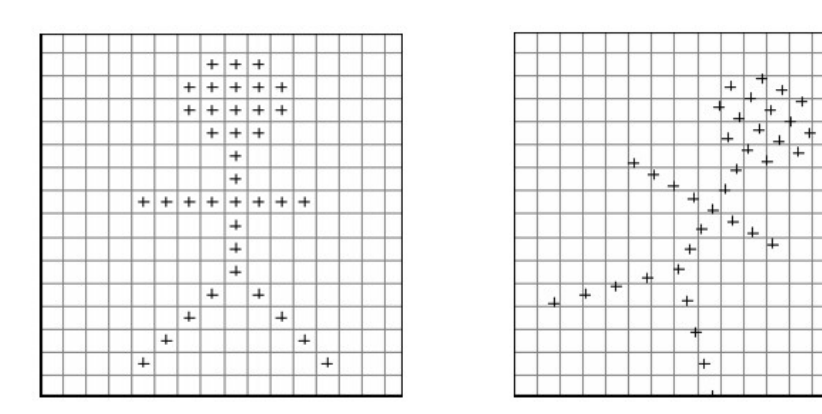

Slika 26: centri piksela prije rotacije - centri piksela poslje rotacije

skela ne podudara s nijednim pikselom u novoj slici, moramo koristiti nekakvu metodu kojom ¢emo determinirati ²to ¢e se nalaziti na pikselu nove slike. To su naj£e²¢e neke od metoda interpolacije koje smo obradili.

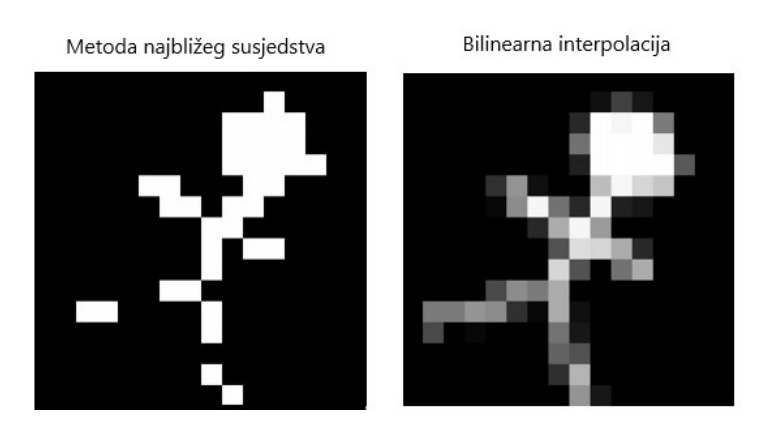

Slika 27: Rezultati interpolacije

Jasno je da pri rotaciji ve¢ na ovako malim i jednostavnim primjerima kvaliteta slike opada jako brzo. Sli£no je i kod iskrivljavanja slika:

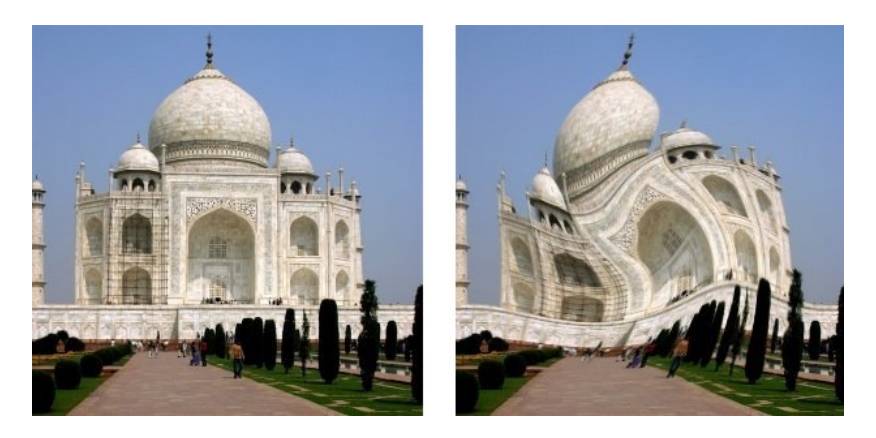

Slika 28: Primjer iskrivljavanja slike

Osim primjene na jednoj slici, metode interpolacije također se primjenjuju za interpolaciju podataka između više slika. Linearna interpolacija se u medicini koristi pri izračunu nepoznatih režnjeva prilikom snimanja CT strojom. Također su se prije, zbog njihove brzine i jednostavnosti, koristile linearna i kubična interpolacija za izračun podataka između režnjeva dobivene magnetskom rezonancom.

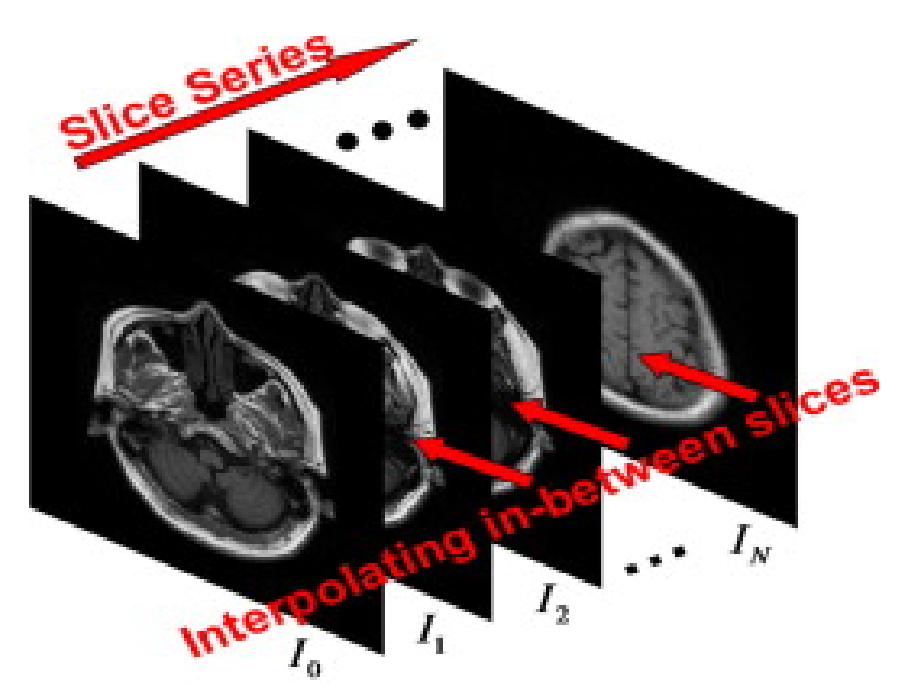

Slika 29: Primjer režnjeva magnetske rezonance

Naravno danas postoje složenije metode interpolacije kao što su Lanczos interpolacija. Krigingova metoda interpolacije, fraktalna interpolacija, hibridne metode itd., ali njihova analiza nadilazi opseg ovog rada.

## <span id="page-29-0"></span>Literatura

- <span id="page-29-1"></span>[1] R. SCITOVSKI, Numerička Matematika, Odjel za matematiku, Sveučilište Josipa Jurja Strossmayera u Osijeku, udžbenik. [https://www.mathos.unios.hr/images/](https://www.mathos.unios.hr/images/homepages/scitowsk/Num.pdf) [homepages/scitowsk/Num.pdf](https://www.mathos.unios.hr/images/homepages/scitowsk/Num.pdf)
- [2] Bicubic interpolation, [https://en.wikipedia.org/wiki/Bicubic\\_interpolation](https://en.wikipedia.org/wiki/Bicubic_interpolation)
- [3] CAMBRIDGE IN COLOUR, *Digital image interpolation*, Clanak  $https://www.$ [cambridgeincolour.com/tutorials/image-interpolation.htm](https://www.cambridgeincolour.com/tutorials/image-interpolation.htm)
- [4]  $Interpolacija,$  <https://hr.wikipedia.org/wiki/Interpolacija>
- [5] VISION SYSTEMS, Understanding image-interpolation techniques, Clanak [https:](https://www.vision-systems.com/articles/print/volume-12/issue-10/departments/wilsons-websites/understanding-image-interpolation-techniques.html) [//www.vision-systems.com/articles/print/volume-12/issue-10/departments/](https://www.vision-systems.com/articles/print/volume-12/issue-10/departments/wilsons-websites/understanding-image-interpolation-techniques.html) [wilsons-websites/understanding-image-interpolation-techniques.html](https://www.vision-systems.com/articles/print/volume-12/issue-10/departments/wilsons-websites/understanding-image-interpolation-techniques.html)
- [6] Nearest-neighbor interpolation, [https://en.wikipedia.org/wiki/Nearest-neighbor\\_](https://en.wikipedia.org/wiki/Nearest-neighbor_interpolation) [interpolation](https://en.wikipedia.org/wiki/Nearest-neighbor_interpolation)
- [7] Matplotlib, [https://matplotlib.org/users/image\\_tutorial.html](https://matplotlib.org/users/image_tutorial.html)
- [8] GIMP, <https://docs.gimp.org/en/plug-in-whirl-pinch.htmll>
- [9] PYTHON INFORMER, Image processing with numpy, Clanak  $http://pythoninformer.$ [com/python-libraries/numpy/numpy-and-images/](http://pythoninformer.com/python-libraries/numpy/numpy-and-images/)
- [10] Bilinear interpolation, [https://en.wikipedia.org/wiki/Bilinear\\_interpolation](https://en.wikipedia.org/wiki/Bilinear_interpolation)
- [11] Interpolation Methods, [http://northstar-www.dartmouth.edu/doc/idl/html\\_6.2/](http://northstar-www.dartmouth.edu/doc/idl/html_6.2/Interpolation_Methods.html) [Interpolation\\_Methods.html](http://northstar-www.dartmouth.edu/doc/idl/html_6.2/Interpolation_Methods.html)
- [12] Alex Clark, Pillow (PIL Fork) Documentation, [https://media.readthedocs.org/](https://media.readthedocs.org/pdf/pillow/latest/pillow.pdf) [pdf/pillow/latest/pillow.pdf](https://media.readthedocs.org/pdf/pillow/latest/pillow.pdf)
- [13] AUTAR KAW, *History of Interpolation*, [https://www.saylor.org/site/wp-content/](https://www.saylor.org/site/wp-content/uploads/2011/11/ME205-5.1-TEXT2.pdf) [uploads/2011/11/ME205-5.1-TEXT2.pdf](https://www.saylor.org/site/wp-content/uploads/2011/11/ME205-5.1-TEXT2.pdf)
- [14] FRANCESCA PIZZORNI FERRARESE, *IMAGE INTERPOLATION*, Odjel za računalnu znanost, Sveučilište u Veroni, [http://www.di.univr.it/documenti/OccorrenzaIns/](http://www.di.univr.it/documenti/OccorrenzaIns/matdid/matdid358544.pdf) [matdid/matdid358544.pdf](http://www.di.univr.it/documenti/OccorrenzaIns/matdid/matdid358544.pdf)
- [15] M. Ohnesorge, Thomas G. Flohr, Christoph R. Becker, Andreas Knez, Maximilian F Reiseri, Multi-slice and Dual-source CT in Cardiac Imaging, [https://](https://books.google.hr/books?id=ywdP9WHoXaUC&pg=PA81&dq=slice+interpolation&hl=hr&sa=X&ved=0ahUKEwiS993R5ZLdAhUC-aQKHaoMBK8Q6AEIJjAA#v=onepage&q&f=false) [books.google.hr/books?id=ywdP9WHoXaUC&pg=PA81&dq=slice+interpolation&hl=](https://books.google.hr/books?id=ywdP9WHoXaUC&pg=PA81&dq=slice+interpolation&hl=hr&sa=X&ved=0ahUKEwiS993R5ZLdAhUC-aQKHaoMBK8Q6AEIJjAA#v=onepage&q&f=false) [hr&sa=X&ved=0ahUKEwiS993R5ZLdAhUC-aQKHaoMBK8Q6AEIJjAA#v=onepage&q&f=false](https://books.google.hr/books?id=ywdP9WHoXaUC&pg=PA81&dq=slice+interpolation&hl=hr&sa=X&ved=0ahUKEwiS993R5ZLdAhUC-aQKHaoMBK8Q6AEIJjAA#v=onepage&q&f=false)
- <span id="page-29-2"></span>[16] GIF, <https://media.giphy.com/media/3Fb4MojvN2MDPLgxcM/giphy.gif>